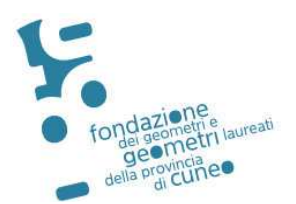

Cuneo, 07.09.2021 Prot. 30 Circolare n. 706

*Trasmessa via e-mail agli Iscritti all'Albo Professionale* 

## **Oggetto: Corso nel giorno giovedì 30 settembre 2021 via streaming in diretta - FORMAZIONE FRONTALE ON LINE n. 533**

La Fondazione dei Geometri e Geometri Laureati della Provincia di Cuneo organizza il seguente Corso:

## **<< DONAZIONI – LIBERALITA' INDIRETTE – PATTI DI FAMIGLIA E PARTICOLARITA' TESTAMENTARIE: PROFILI CIVILISTICI E FISCALI >>**  *Programma:*

## **GIOVEDI' 30 SETTEMBRE 2021 – ore 14,30 – 18,30**

-prof. Ciatti Alessandro -geom. Molineris Guido -dott. Rivetti Silvio

Il corso – con taglio pratico civilistico e fiscale – esamina le particolarità delle donazioni (diretta, indiretta, di modico valore), il patto di famiglia, il divieto dei patti successori, le disposizioni testamentarie in generale con particolare riferimento alle disposizioni nulle o inattuabili.

# **il corso è previsto esclusivamente via streaming in diretta**

Il Corso sarà accreditato dal Collegio dei Geometri e Geometri Laureati della Provincia di Cuneo con l'attribuzione di **n. 4 Crediti Formativi** secondo le regole dettate dal Regolamento del Consiglio Nazionale Geometri.

> **Ammontare individuale della partecipazione al Corso: € 30,00 + IVA 22% per un totale di € 36,60**

Gli iscritti dovranno effettuare la **prenotazione esclusivamente on line a far data dall'8 settembre 2021 ore 09,00** nella sezione: **"ISCRIZIONE CORSI''**

### **(fino ad esaurimento posti - max 100)**

Il versamento dovrà essere effettuato **dopo aver stampato la ricevuta di iscrizione,** mediante bonifico bancario a favore della **Fondazione dei Geometri e Geometri Laureati della Provincia di Cuneo ENTRO E NON OLTRE il 24 settembre 2021 CORSO DONAZIONI N. 533 (indispensabile inserire il N. 533 del corso):**

# **NUOVO CODICE IBAN**

# **IT92Q0306910219100000007890**

SI FA PRESENTE CHE SULLA BASE DEL FUNZIONAMENTO DEL SINF (SISTEMA NAZIONALE FORMAZIONE CONTINUA), E' NECESSARIO PRENOTARSI ED EFFETTUARE IL RELATIVO VERSAMENTO ENTRO LA DATA INDICATA NELLA PRESENTE CIRCOLARE, IN QUANTO NON SARA' POSSIBILE INSERIRE SUCCESSIVAMENTE DEI NOMINATIVI.

**E' assolutamente necessario che l'accesso alla piattaforma "Microsoft Teams" avvenga esclusivamente secondo le modalità sotto riportate; collegamenti diversi in modalità "anonima" non consentiranno l'assegnazione dei crediti formativi. La semplice comunicazione da parte del partecipante tramite email di "essersi collegato in modalità anonima o tramite altro link di accesso" non potranno essere accettate.**

Si coglie l'occasione per porgere cordiali saluti.

 Il Presidente Geom. Carlo Cane

#### **ISTRUZIONI**

Per poter accedere alla piattaforma, l'iscritto dovrà seguire le seguenti procedure (vedasi manuale di istruzioni allegato alla presente):

- 1. download ed installazione del programma Microsoft Teams (prima pagina del manuale);
- 2. registrazione a Microsoft Teams (seconda e terza pagina manuale).

#### **Si raccomanda di installare il programma di Microsoft Teams nei giorni precedenti e comunque non il giorno stesso dell'evento per consentire eventuale assistenza tecnica.**

Gli iscritti riceveranno nei giorni precedenti all'evento, una email con il link che permetterà di accedere al Corso in modalità FFOL, per attivare la connessione sarà sufficiente cliccarci sopra senza effettuare ulteriori operazioni.

La Segreteria della Fondazione rimane a disposizione per qualsiasi chiarimento in merito (telefonicamente al numero 0171-601775 dalle 09.00 alle 12.00 e via mail: segreteria@collegio.geometri.cn.it).

#### **Le istruzioni sono comunque scaricabili attraverso il seguente Link:**

#### Guida Utente all'utilizzo di Microsoft Teams - Rev. Agosto 2021

**Dovrà essere usata particolare cura durante le fasi di registrazione alla Piattaforma "Microsoft Teams", ponendo l'attenzione ai dati personali inseriti per tale registrazione, poiché permetteranno il corretto tracciamento del partecipante all'evento.** 

**Si consiglia l'utilizzo di e-mail con il dominio "gmail.com" e "outlook.it" durante la registrazione a Microsoft Teams poiché le email con dominio "libero.it" e "alice.it" non sono supportate dal sistema.**

**Si informano gli iscritti che al fine di agevolare la registrazione a Microsoft Teams è possibile visualizzare un video tutorial su you tube:** 

#### Guida Utente Formazione Frontale On Line - YouTube

**Il tutorial contiene la descrizione delle modalità di installazione ed accesso alla piattaforma sui diversificati dispositivi, compresi quelli Mobile (Smartphone e Tablet). Ne suggeriamo la completa visione.**

## **Le iscrizioni si effettuano accedendo al seguente Link del Sito del Collegio Geometri e Geometri Laureati di Cuneo – sezione "Iscrizione Corsi":**

#### Elenco Corsi

Dovrà essere usata particolare cura durante le fasi di registrazione alla Piattaforma "Microsoft Teams" ponendo l'attenzione alla E-mail utilizzata per tale registrazione, per poter consentire il corretto tracciamento del partecipante all'evento, **è indispensabile utilizzare tale E-mail dichiarandola nel modulo di iscrizione on-line al modulo formativo**.

Nel caso in cui la E-mail di registrazione alla Piattaforma "Microsoft Teams" fosse diversa da quella utilizzata per la registrazione all'Evento Formativo FFOL, l'iscrizione e la partecipazione potrebbe avere esito non positivo.

**Si suggerisce di effettuare iscrizione al Corso in tempo utile non attendendo la scadenza indicata, in quanto per problematiche attese dovute al probabile accesso contemporaneo di molti Colleghi potrebbe creare rallentamenti e/o instabilità del Si**

Seguono istruzioni operative semplificate indicanti la modalità di iscrizione al Corso tramite Sito del Collegio dei Geometri e Geometri Laureati della Provincia di Cuneo.

Si coglie l'occasione per porgere cordiali saluti.

# **OPERATIVE DI ISCRIZIONE ISTRUZIONI**

Per poter effettuare l'iscrizione all'Evento Formativo, l'interessato dovrà seguire la seguente procedura:

**1. Effettuare la registrazione/iscrizione obbligatoria al**  http://cgc.infosys.it/IscrizioneCorsi/IcElencoCorsi.aspx selezionando il tasto "FORMAZIONE FRONTALE ON LINE" come meglio esplicitato nelle immagini seguenti tramite Link:

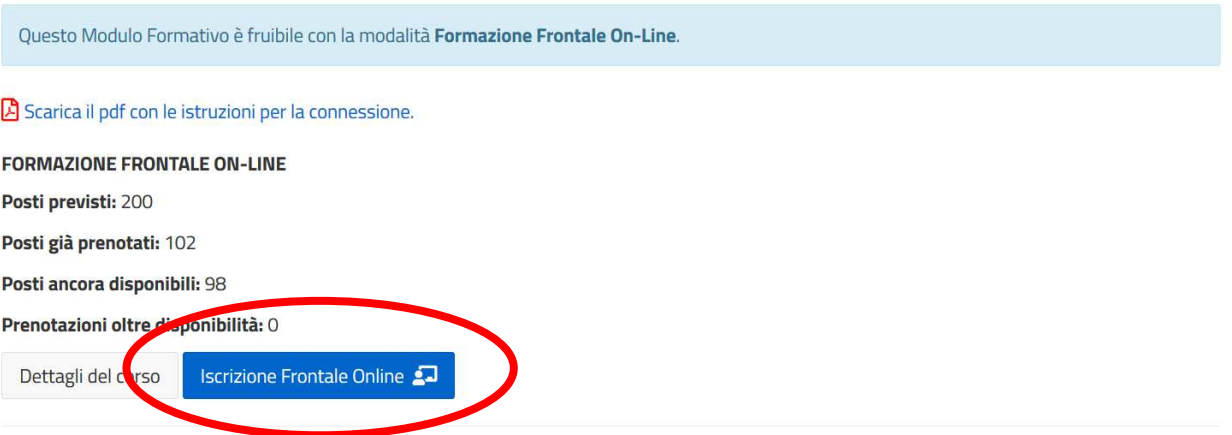

**2. Se iscritti al Collegio Geometri di Cuneo selezionare "SI"**  accedendo all'apposita area ed effettuare la registrazione con propria PW **, diversamente se iscritti ad altri Collegi o Dipendenti Pubblici, selezionare "NO"**  e procedere nella registrazione completa successivamente descritta

Sei un iscritto o un praticante del Collegio dei Geometri e Geometri Laureati della Provincia di Cuneo?

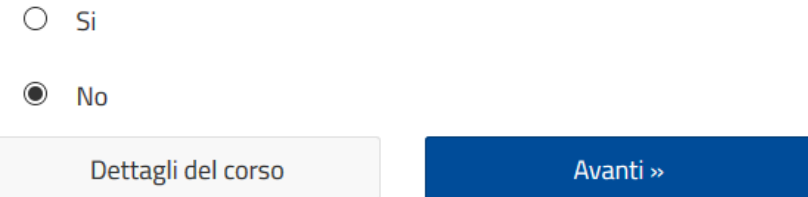

**3. Nel caso in cui si abbia selezionato "NO" nella schermata precedente, riportare i propri dati personali/professionali ersonali/professionali** con indicazione obbligatoria della E E-Mail di riferimento (dovrà essere quella utilizzata in occasione dell'iscrizione alla Piattaforma Microsoft Teams) selezionando correttamente il Collegio di appartenenza.

Nel caso in cui l'interessato sia Dipendente/Funzionario/Amministratore Comunale, si richiede selezionare la voce "ALTRO"

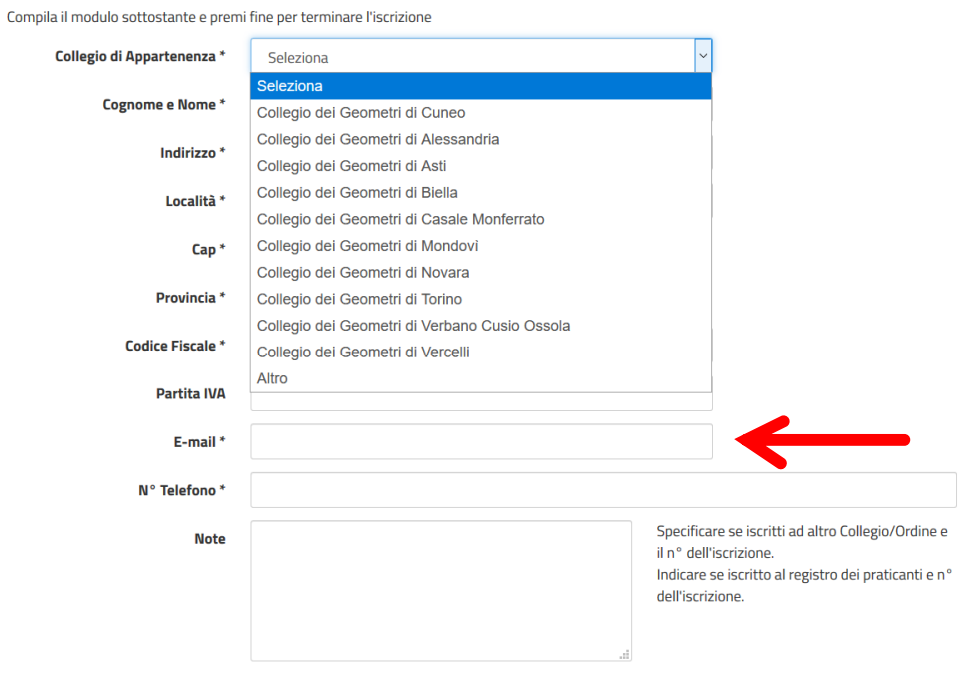

 $\Box$  Diversa intestazione di fatturazione

Durante iscrizione completare il Form anche con la sezione fiscale

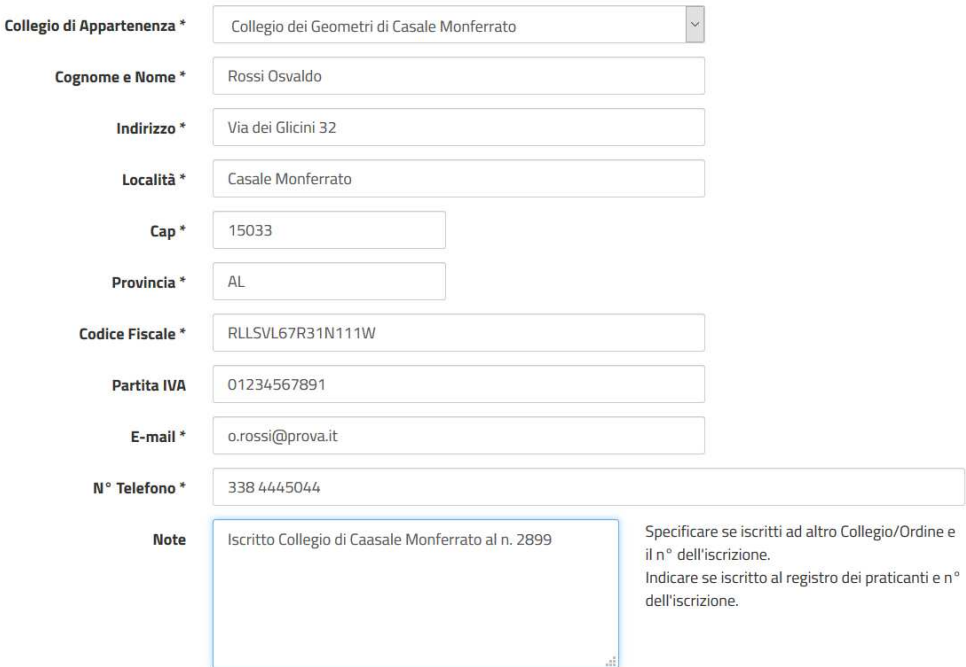

**4. al termine della compilazione cliccare "FINE ISCRIZIONE"**  per inviare la richiesta al portale

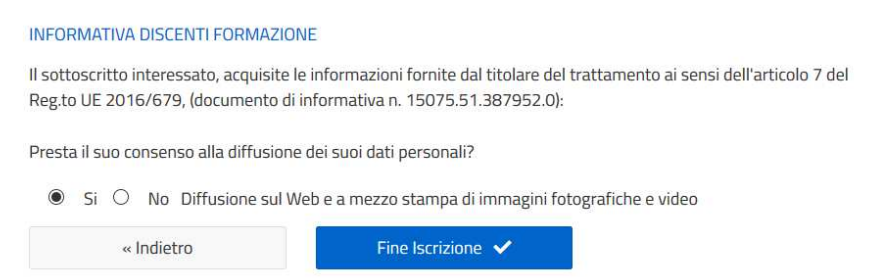

**5. Si otterrà l'approvazione della corretta compilazione e di iscrizione con relativa ricevuta,** con l'emissione di questa documentazione si ha certezza della corretta iscrizione e successivo inoltro nelle giornate precedenti all'evento, del Link di invito da utilizzare con Microsoft Teams

# **Procedura d'iscrizione** BZ0000020CN20200506A CORSO AGG. AMMINISTRATORI N. 470 "AMMINISTRARE AI TEMPI DEL COVID19" - MODALITA' FFOL MERCOLEDI' 06.05.2020 DALLE 09.00 **ALLE 13.00** Iscrizione avvenuta correttamente. Stampa Conferma Iscrizione  $\qquad \qquad \blacktriangleright$ Rossi Osvaldo E' iscritto CORSO AGG. AMMINISTRATORI N. 470 "AMMINISTRARE AI TEMPI DEL COVID19" - MODALITA' FFOL MERCOLEDI' 06.05.2020 DALLE 09.00 ALLE 13.00 Corso Codice CNG BZ0000020CN20200506A Modalità: Formazione Frontale Online Data iscrizione 23/04/2020 Ora iscrizione 19:23 CIRCOLARE F.NE N.661 PROT. / DEL 17.04.2020